# **参加登録・参加⽅法のご案内**

#### **本会については、「メディカルプライム」を使用して実施いたします。 「メディカルプライム」へ会員登録後に参加登録・視聴が可能となります。**

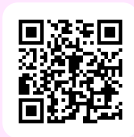

# **https://medicalprime.jp/event/jaccn2023/**

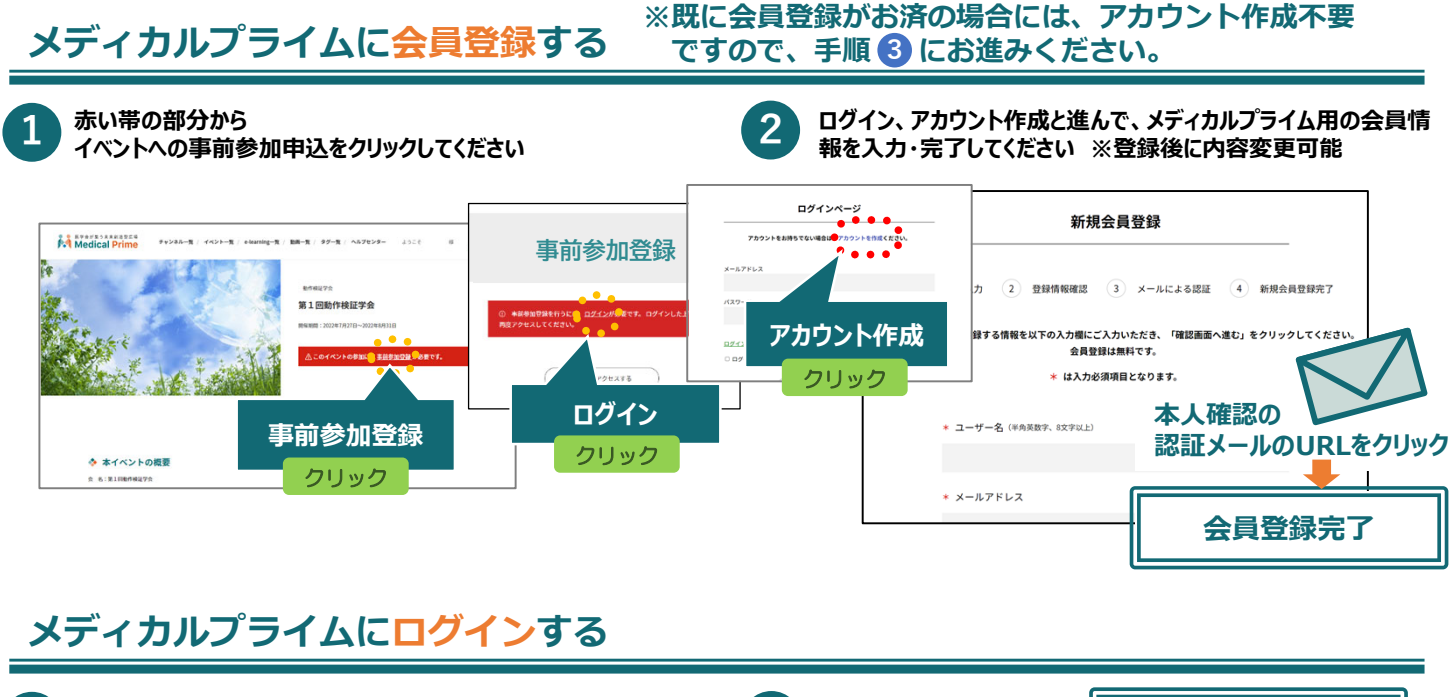

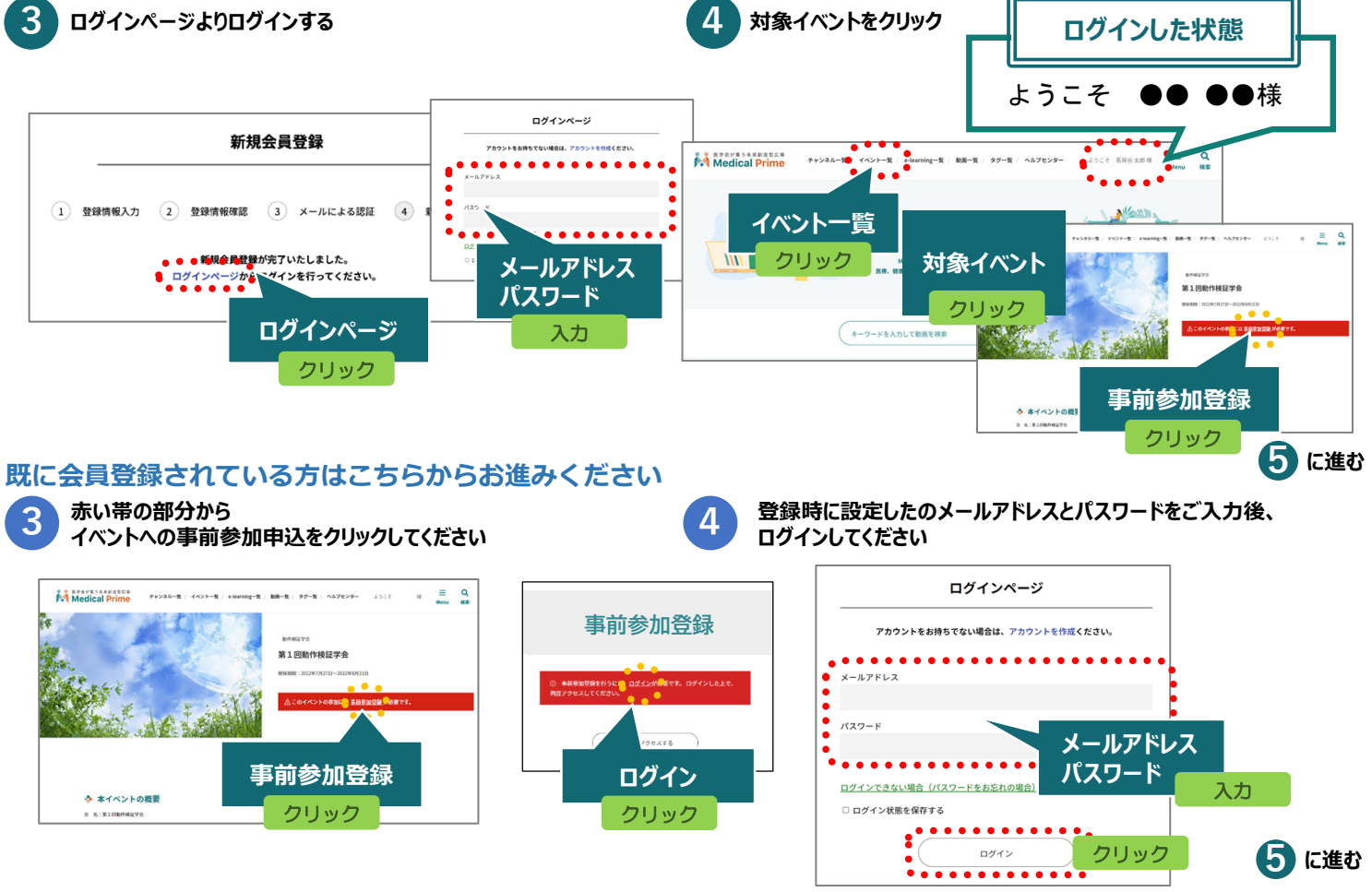

## **イベントに事前参加登録する**

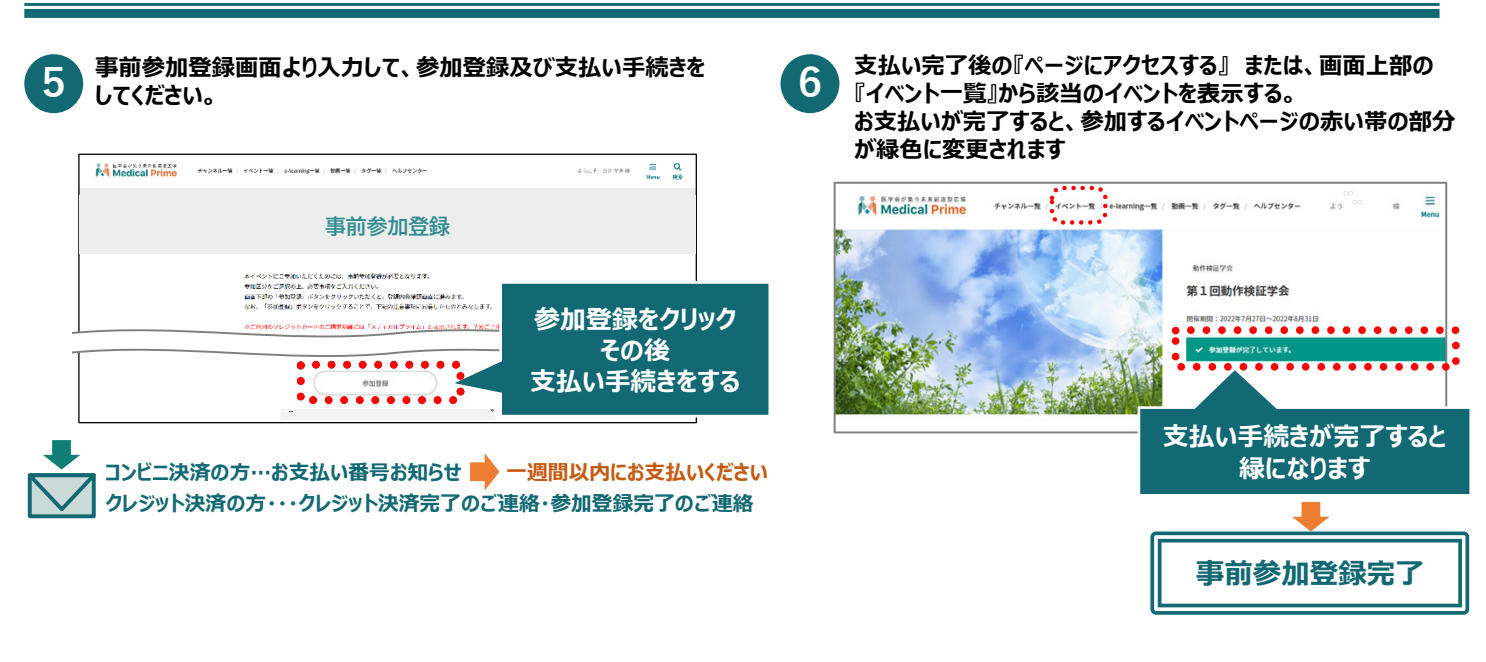

#### 当日の参加方法 (現地参加)

#### **▼現地参加**

**参加証を確認しますので、ダウンロードした参加証を印刷してご持参ください。**

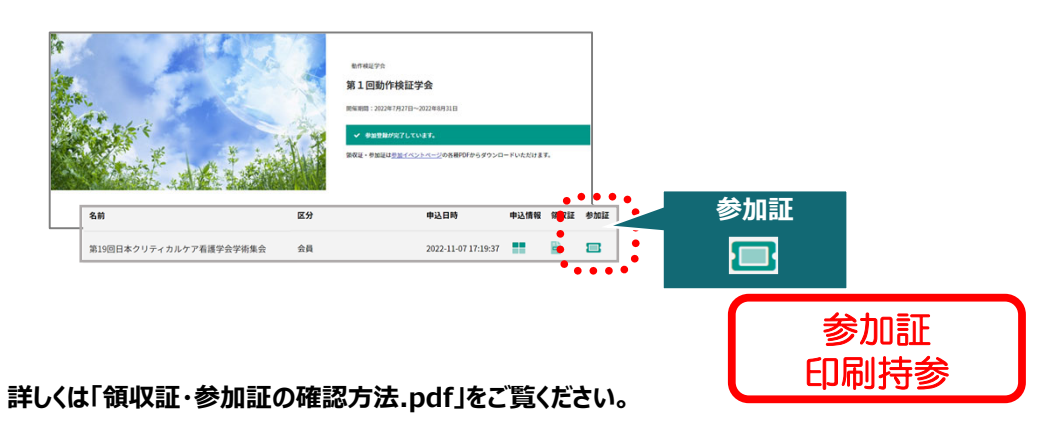

### **オンデマンド配信視聴**

**ログイン後、配信期間中にイベントトップページよりご視聴いただけます。**

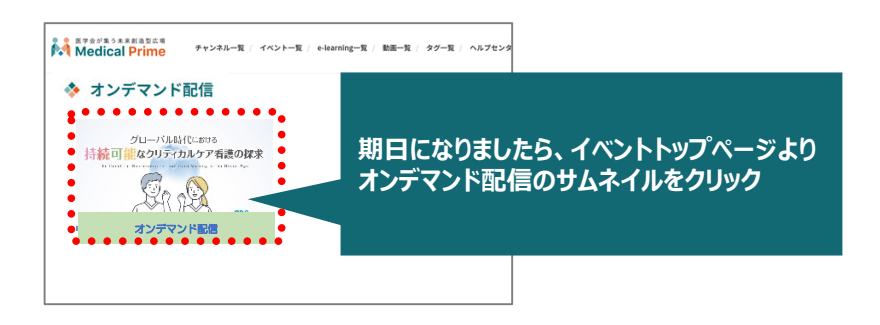

**ログインした状態で、上部メニューバーの三本線Menu > マイページ > 参加イベント > 申込情報 からご確認いただけます。**

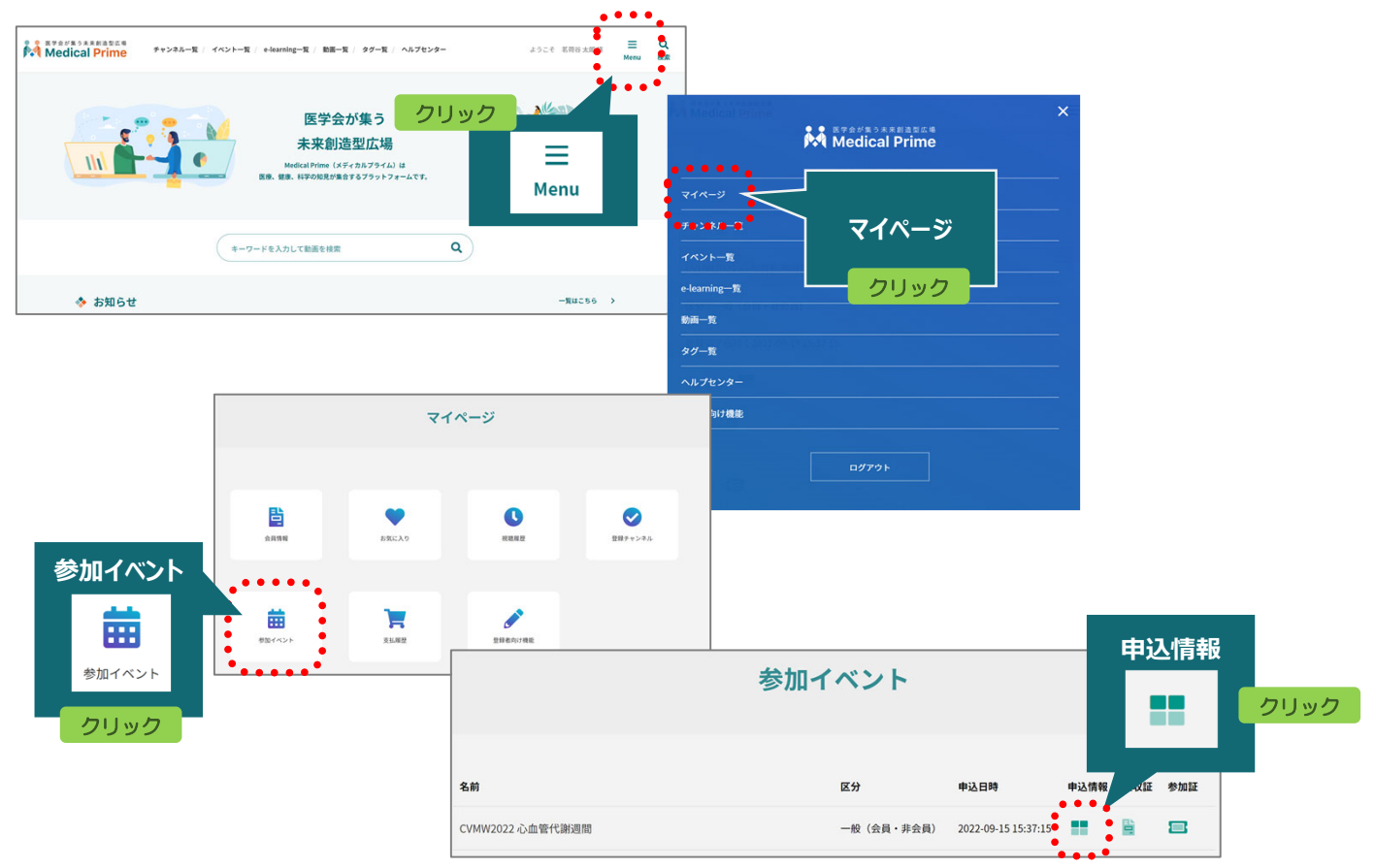

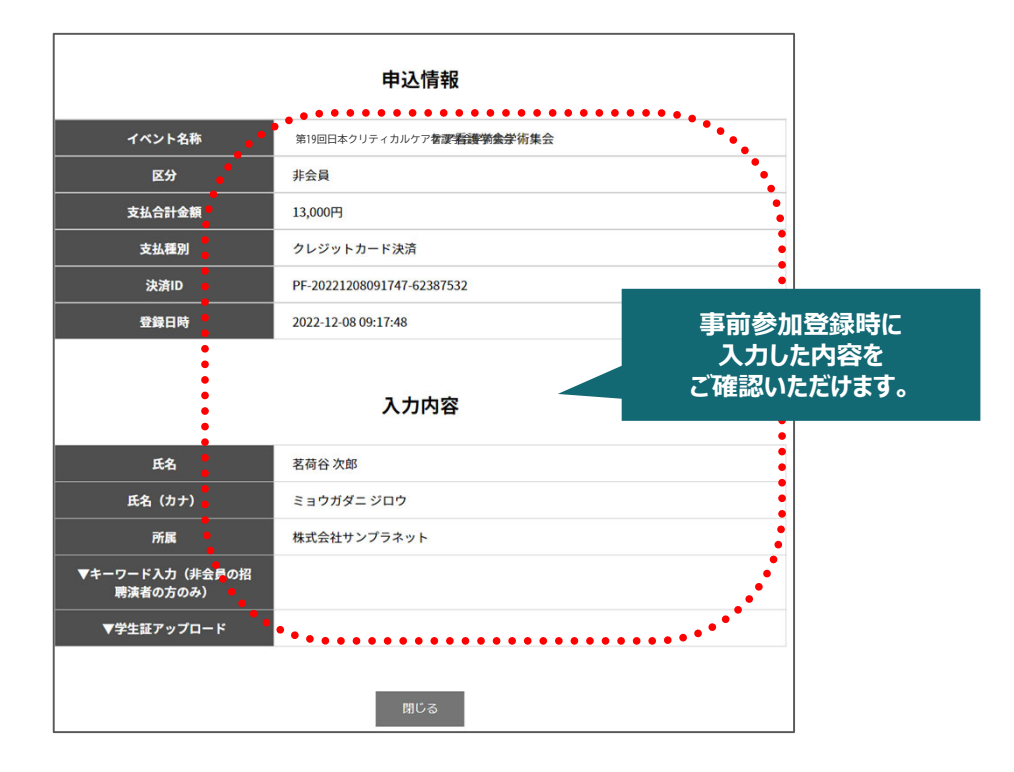

**推奨ブラウザ ※最新版に更新をお願いします** **Windows環境の場合** ・Google Chrome(最新版) ・Mozilla Firefox(最新版) ・Microsoft Edge(最新版)

**Mac環境の場合** ・Safari(最新版) ・Google Chrome(最新版)

・Mozilla Firefox(最新版)

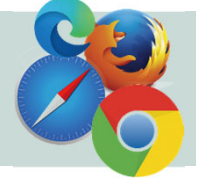